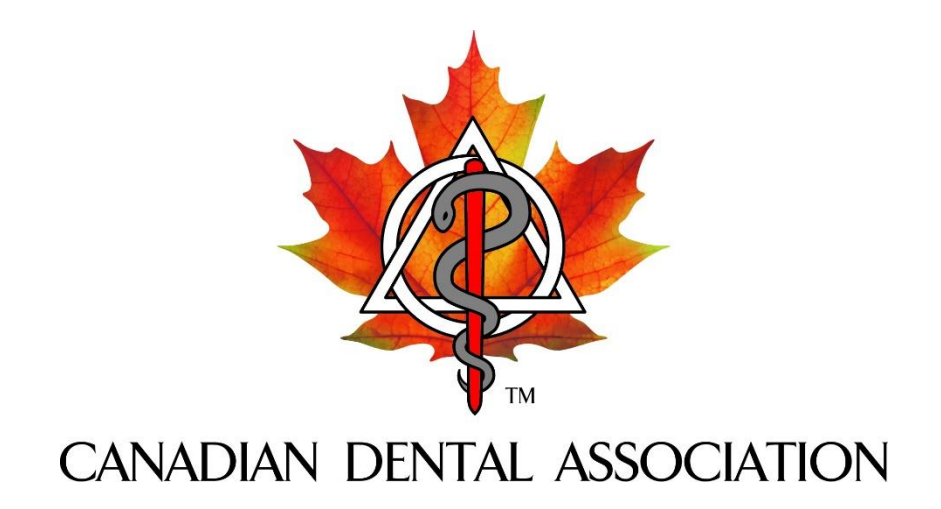

# **CDAnet**

## **Dental Office User Guide**

Version 2.8.9.9.6 – March 2018

## **Table of Contents**

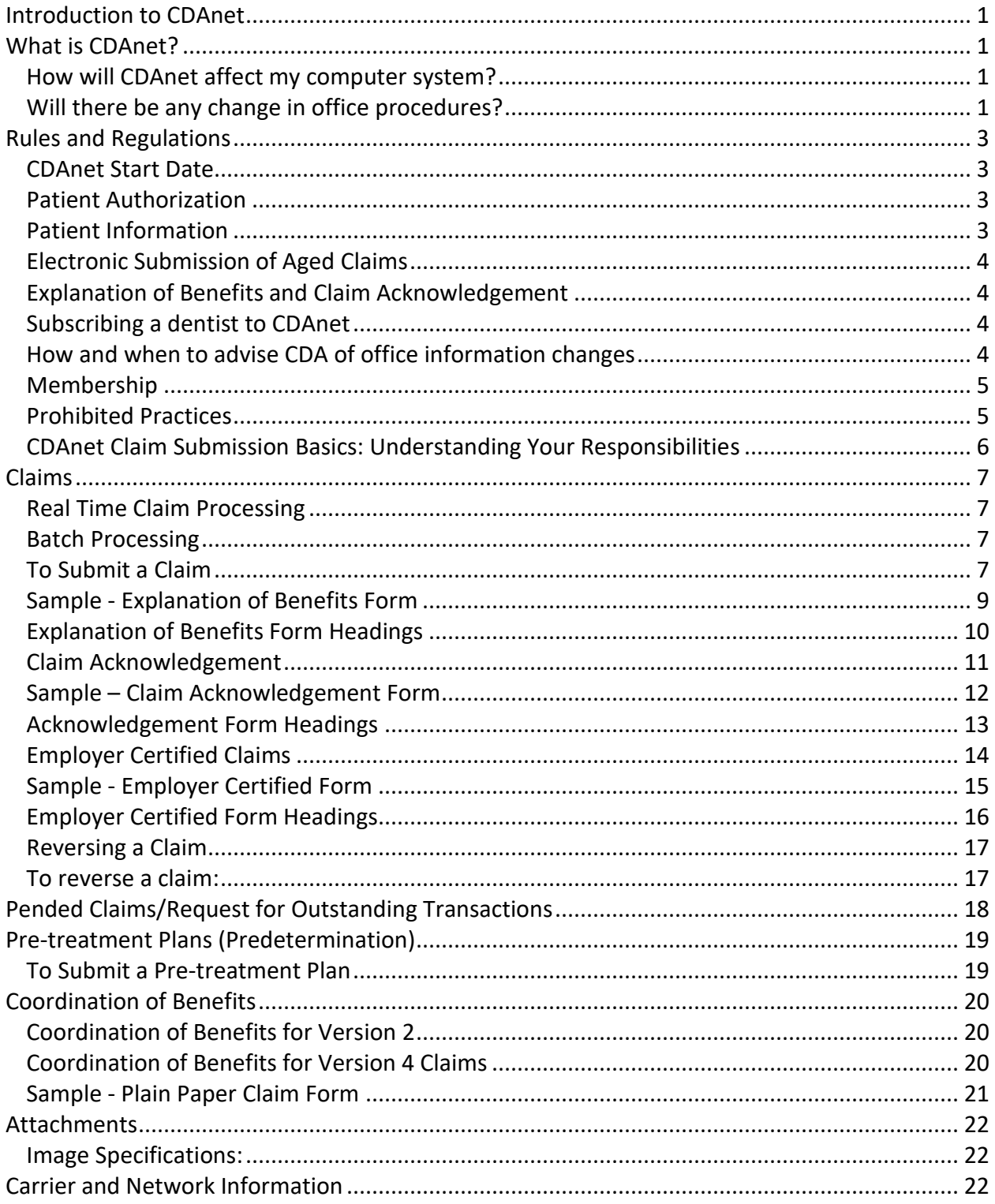

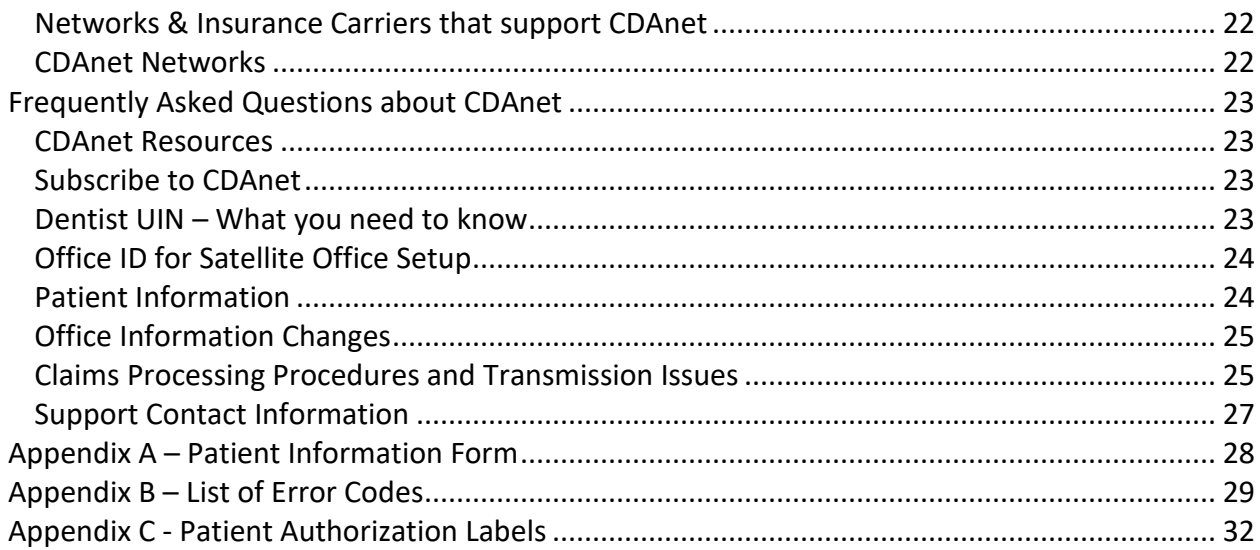

## <span id="page-3-0"></span>**Introduction to CDAnet**

Welcome to CDAnet!

This User Guide has been provided to assist you in sending claims electronically through CDAnet formatted messages. All staff processing claims are encouraged to read the manual carefully. **Your software vendor will inform you when additional carriers are to be added to your Practice Management Software. For the most up to date list of carriers and the types of claims they accept, refer to the** [CDAnet Network and Carrier Support Transaction List](http://www.cda-adc.ca/en/services/cdanet/networks_insurance.asp)**.** 

Please ensure that your staff is fully trained on CDAnet. C**ontact your software vendor to arrange for a training session. This training is only offered by your software vendor.** We therefore encourage you to always maintain your support contact with your vendor, so that you can receive all CDAnet updates regularly.

## <span id="page-3-1"></span>**What is CDAnet?**

CDAnet isthe agreement between the dental profession and the insurance carriers on the format in which the information normally found on dental claims will be forwarded to the respective carrier electronically (CDAnet formatted message).

Developed and managed by the dental profession, CDAnet makes it possible for dentists to send a patient's insurance claim directly to the carrier using the ITRANS Claim Service or the CCDWS. Because dental claims are forwarded to the respective insurance carrier electronically, patients are no longer required to send in their forms.

Processing the dental claims (CDAnet formatted message) electronically:

- Allows carriers to process them and reimburse patients for the covered portion of their treatment more quickly.
- Eliminates delays caused by late or lost mail.
- Reduces the time it takes for patients to be reimbursed for treatment by half.

## <span id="page-3-2"></span>**How will CDAnet affect my computer system?**

Your dental software vendor has made changes to your computer system to allow for the electronic transmission of claim information to claims processors. To submit a claim through CDAnet, you may be required to enter some additional information that was not previously required. Because the additional details are specific to your computer system, your dental software vendor will advise you of such changes.

## <span id="page-3-3"></span>**Will there be any change in office procedures?**

Since your computer system may require additional information about each patient, it may be necessary to request these details at every patient's first appointment after you begin using CDAnet. A sample form currently being used by dental offices for the purpose of collecting this information is shown in Appendix A. You may wish to use this form, or create your own.

To prevent errors and possible rejection of claims due to invalid information, please remind patients to inform your office of any changes in address, employer, policy number or related information upon arrival for an appointment. You may wish to confirm the insurance information before submitting a claim.

**Before the patient leaves the office, you will receive a Claim Acknowledgement or Explanation of Benefits from the claims processor. The form must be given to the patient prior to his/her leaving the office as a receipt that their claim was sent.**

## <span id="page-5-0"></span>**Rules and Regulations**

#### <span id="page-5-1"></span>**CDAnet Start Date**

The start date is an estimate of when the dentist will be able to transmit claims to most insurance carriers; however, some carriers are able to accept electronic claims within a day or two of CDAnet processing the subscription agreement. Try to send claims electronically as soon as you are able.

#### <span id="page-5-2"></span>**Patient Authorization**

Offices are required to obtain patient signatures authorizing your office to submit their claims electronically. Additional signatures must also be obtained for those patients for whom you accept assignment of benefits. Original copies of the patient's authorization must be kept on file for three years. Please note that a parent or guardian must sign on behalf of the children under the age of 18.

Each patient must sign a statement authorizing the dental office to send his or her claims electronically. The following wording should accompany the signature:

**I authorize release, to my dental benefits plan administrator and the CDA, information contained in claims submitted electronically. I also authorize the communication of information related to the coverage of services described to the named dentist.**

**This authorization shall continue in effect until the undersigned revokes the same.**

Signature of patient, parent or guardian **Date:** Date:

For each patient for which you accept assignment of benefits, the following wording should accompany the signature:

**I hereby assign my benefits, payable from claims submitted electronically, to Dr. \_\_\_\_\_\_\_\_\_\_\_\_\_\_\_\_\_\_\_\_\_and authorize payment directly to him/her.**

**This authorization shall continue in effect until the undersigned revokes the same.**

**Signature of subscriber Community Community Community Community Community Community Community Community Community** 

<span id="page-5-3"></span>Sample label forms that may be photocopied for this purpose can be found in Appendix C.

## **Patient Information**

To submit claims through CDAnet, your dental office requires insurance information that you may not have on file. You may wish to ask your patients to complete a standard information form so that you have all the necessary details on hand.

A Patient Information Form can be found in Appendix A.

It is important that your office maintains patient information records, including address information. To ensure that cheques are appropriately mailed by insurance carriers to patients, your office should confirm patient information each time a patient visits your office. If the patient information has changed, you must update the information in your software.

## <span id="page-6-0"></span>**Electronic Submission of Aged Claims**

While it is expected that all claims will be transmitted on the date of service, problems may arise which do not allow for the transmission of the claims until a later date. The CDAnet Networks & Insurance Carrier Information details on CDAnet insurance carriers, including: age limits, policies and supported transactions is listed on the CDAnet Supported Transaction document available at [www.cdanet.ca.](http://www.cdanet.ca/) Note: claims older than the insurance carrier age limit must be printed and cannot be transmitted electronically.

## <span id="page-6-1"></span>**Explanation of Benefits and Claim Acknowledgement**

It is a mandatory requirement that a copy of the EOB be printed and given to the patient in all cases where an EOB is received.This is the patient's receipt for the claim sent. The printing of an office copy of the EOB is at the discretion of the office.

## <span id="page-6-2"></span>**Subscribing a dentist to CDAnet**

A CDAnet Subscription Agreement must be completed in order for the dentist to be added to the CDAnet system. The CDAnet Subscription Agreement details the terms and conditions regarding the application for, and the terms and conditions regarding the use of CDAnet. Every dentist in a CDAnet office who plans to submit claims in his or her name must read and accept these terms and conditions before accessing CDAnet.

## <span id="page-6-3"></span>**How and when to advise CDA of office information changes**

It is important to advise CDA immediately of any office information changes as claims processors and networks require this information to ensure successful claims transmission. If the third-party companies are unaware of such changes, transmission errors might occur.

## Types of office changes/updates that require CDAnet notification

Listed below are the types of changes that require CDAnet notification:

- Subscribing a dentist to CDAnet
- Change of CDAnet office information, including address and email
- Addition or deletion of dentist to a CDAnet office
- Change in office practice management software
- Addition or closing of a CDAnet office

## How to advise CDA of office information changes

The appropriate CDAnet forms to change/update office information can be downloaded from the CDAnet website at [www.cdanet.ca](http://www.cdanet.ca/) and faxed to 613-523-7070.

## <span id="page-7-0"></span>**Membership**

CDAnet is available to dentists who are members of CDA's corporate members, and CDA Affiliate Members (Quebec dentists who join CDA directly).

#### <span id="page-7-1"></span>**Prohibited Practices**

- Use of non-certified software to submit claims and predeterminations through CDAnet. Contact the Canadian Dental Association if you are unsure of the status of your software. A list of certified CDAnet software vendors is available from the CDA website at [www.cdanet.ca.](http://www.cdanet.ca/)
- Attempts to access services other than those described in this User Guide.
- All dental procedures or treatments provided to a single patient are to be submitted as one claim on the day of treatment. Splitting services from one appointment into two claims, or any other manipulation to influence adjudication, is forbidden.
- Any other fraudulent practices related to the use of CDAnet.
- Sending claims under another dentist's Unique ID Number.
- Sending claims from another dentist's patients under your Unique ID Number.

**Failure to comply with the preceding provisions will result in termination of services provided by the networks.**

#### <span id="page-8-0"></span>**CDAnet Claim Submission Basics: Understanding Your Responsibilities**

When it comes to sending dental claims for your patients, whether you send the claims using the CDA ITRANS Claim Service or the CCDWS software, you are using the CDAnet system. The fundamental element of the CDAnet system for the dentist is the CDAnet Subscription Agreement that all dentists who transmit claims must agree to (see the agreement at [www.cdanet.ca](http://www.cdanet.ca/)). The subscription agreement is several pages in length, but there is one sentence that captures a main part of the dentist's obligations.

The sentence reads that when a claim is sent, the dentist named as the sender of the claim certifies that, "...the dental claim is an accurate statement of services performed, the provider who performed them, the office at which they were performed and of the total fee payable..."

This means that:

- Only the treating dentist can send the claim.
- A dentist cannot send a claim for services provided by another dentist or another independent provider such as an independent dental hygienist.
- The Provider Office Number must be the office number of the location where the services were provided.

Claims for services provided by an associate or locum dentist must be sent under the unique identification number (UIN) of the associate or locum dentist, not the host dentist. It also means that a dental hygienist who is working independently cannot bring claims for the services provided as an independent back to the dental office and submit those claims under the UIN of a dentist at that office location.

Increasingly, new satellite practices are set up with computers networked back to the main office and allthe claims are sent from the main office computer. However, even though it is more convenient to receive assigned benefit cheques at the main office, the claims must be sent with the office ID for the satellite office. The purpose of the Provider Office Number field in an eclaim is to record where the services were provided, not facilitate administrative payment processes. However, if a claim is being transmitted to a claims processor that supports version 4 of the CDAnet Messaging Standard, then the field Billing OfficeNumber can identify the main practice office.

This feature is not available for claims processors who can only receive version 2 claims. To see what version each claims processor supports, see [www.cdanet.ca](http://www.cdanet.ca/) . Your software vendor can assist in getting the most out of your system to meet your business needs.

Although there are new ways dental practices can be structured administratively, and there are new ways to deliver dental services, the basics of benefit claim submission remain the same: a claim has to clearly identify who provided the services, where they were provided, what services were provided, and the total fees. The other "basic" that cannot be overlooked is obtaining proper written consent from the patient for the transmission of their benefit claims. .

## <span id="page-9-0"></span>**Claims**

#### <span id="page-9-1"></span>**Real Time Claim Processing**

Real time processing means that when you submit a claim, the claims processor will adjudicate it and send a response back to you immediately (approximately 20-40 seconds).

An Explanation of Benefits (EOB) is returned for a claim that is adjudicated in Real time. However, a Claim Acknowledgement (CA) may be sent back if the insurance company chooses to look into the claim further.

In some instances, a claim adjudicated in Real time may be rejected due to errors. If this occurs an error message will be displayed on your screen. Correct the error(s) and resubmit the claim. **If you continue to have errors, contact your software vendor for assistance.**

## <span id="page-9-2"></span>**Batch Processing**

Batch processing means that the insurance carrier will adjudicate all claims at a predetermined time rather than on an as received basis. The claim will usually be adjudicated later in the day or overnight.

A Claim Acknowledgement is always returned for a claim that is received for batch processing. Once the insurance carrier performs adjudication, an Explanation of Benefits (EOB) will be sent to the patient by mail. Or, if the payment is assigned, the EOB will be returned electronically or by mail to your office. It is important that you check your mailbox frequently in order to receive responses from the insurance carriers.

Further information regarding Claim Acknowledgements may be found on page [11.](#page-13-0) For more details on accessing your mailbox, please refer to the section, "Request for Outstanding Transactions" on page [18.](#page-20-0)

Pretreatment plans are always batch processed. A message will be displayed on your computer screen advising you that the pretreatment plan was received successfully. The claims processor's approval or denial of the pretreatment plan will be sent by mail to the insured. Please refer to the section on Pretreatment Plans on page [19](#page-21-0) for more information.

## <span id="page-9-3"></span>**To Submit a Claim**

**SEND ONLY VALID CLAIMS**; do not attempt to test the system by sending invalid claims. **All claims must be sent under the dentist's name that is providing the service.**

Enter the information required for a claim as defined by your computer system. Confirm that information regarding the insured/patient is correct. Follow the instructions supplied by your dental software vendor.

Note: The number of performed procedures permitted in a claim is between 1 - 7. If more than 7 procedures are required, a second claim can be sent for the balance of the procedures. The

claims processor will not adjudicate late claims electronically. Dental offices must not submit the same claim twice.

If the claim is sent successfully, you will receive an Explanation of Benefits for claims processed in Real time, or a Claim Acknowledgement if the claim is processed in Batch mode. These forms should print automatically at your office. If this is not the case, contact your software vendor.

When a third party adjudicates a claim in Real time, the resulting EOB is returned electronically to you shortly after claim submission. One EOB is printed for an unassigned claim. For an assigned claim, your computer system might print two EOBs, one for you and one for the patient, or only one EOB for the patient. You may also contact your software vendor to arrange for one or more printouts to be generated from your system.

The Explanation of Benefits or Claim Acknowledgement must be given to the patient before he or she leaves the dental office. Patients must always receive this as a receipt of the procedures performed prior to leaving the dental office. Inform your patient that any questions regarding the benefit calculation should be directed to the claims processor. A cheque will be mailed to the insured or for assigned benefits, directly to the dentist. A sample EOB form is shown on the next page.

## <span id="page-11-0"></span>**Sample - Explanation of Benefits Form**

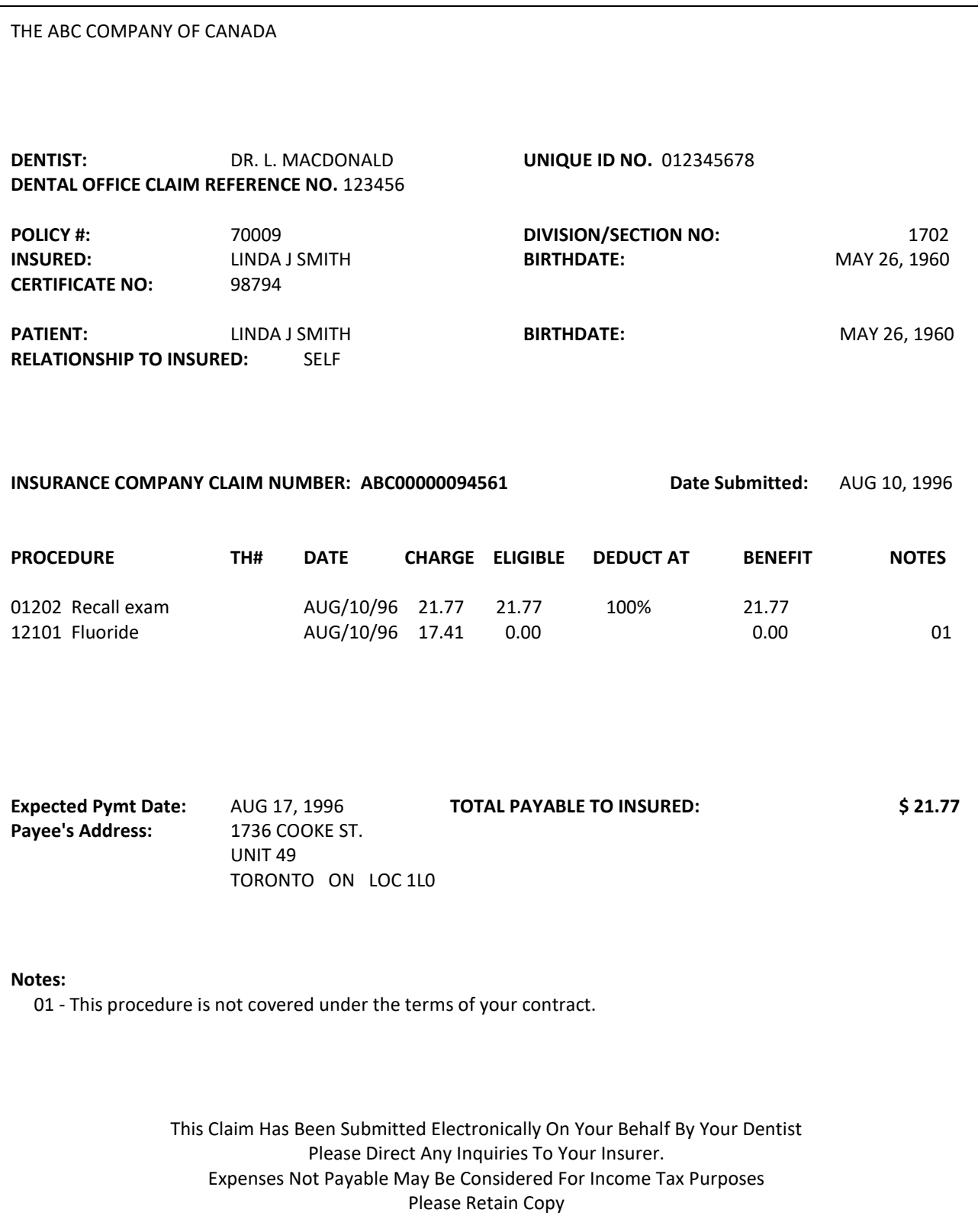

## <span id="page-12-0"></span>**Explanation of Benefits Form Headings**

The headings on the EOB are described below:

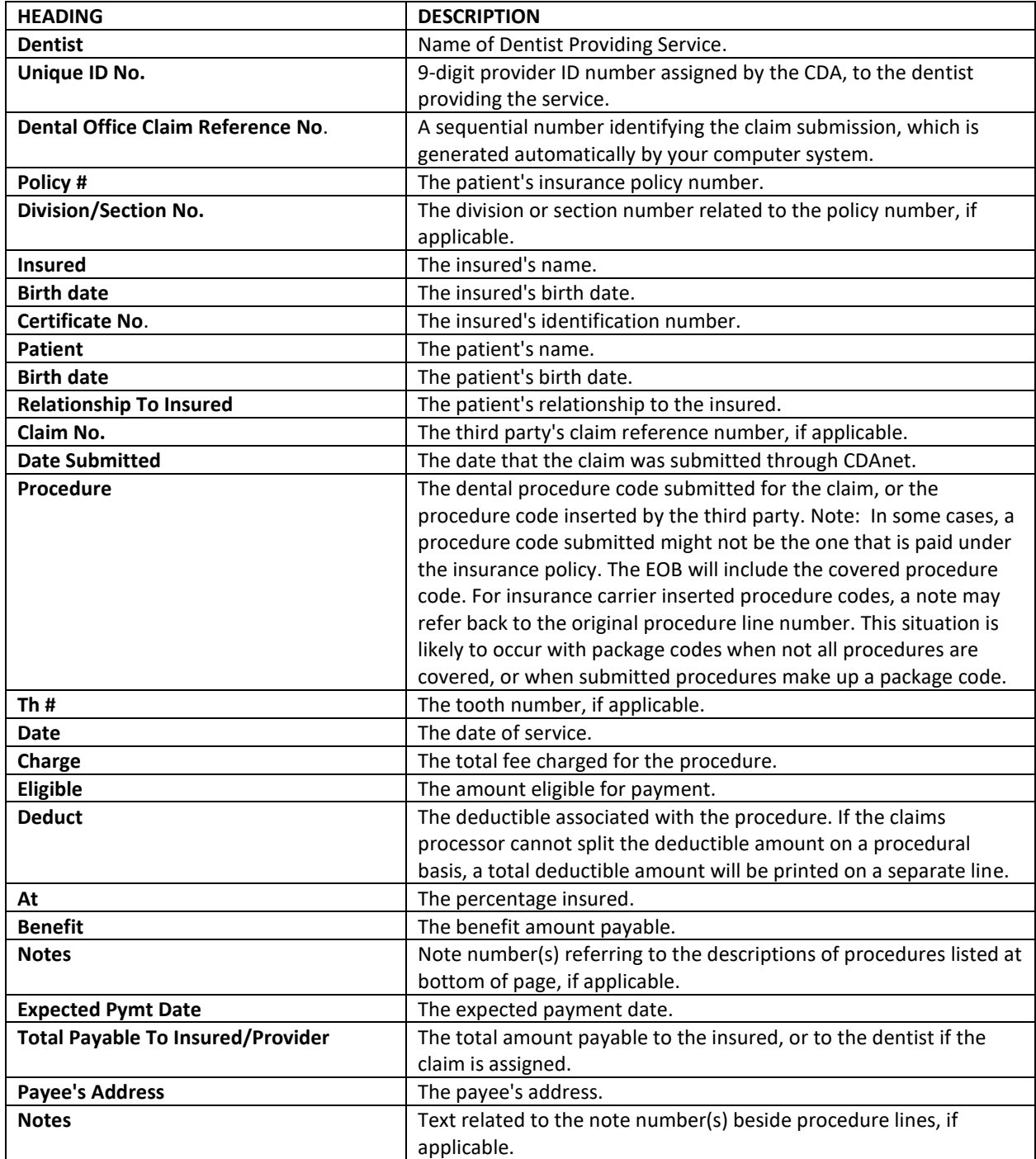

#### <span id="page-13-0"></span>**Claim Acknowledgement**

When a claim cannot be adjudicated in Real time, a Claim Acknowledgement is returned to you. For an unassigned claim, an EOB will be mailed to the insured. For an assigned claim, an EOB may be returned to your office electronically.

If an EOB is forwarded electronically, you will be able to access and print the EOB from your mailbox. Please refer to Request for Outstanding Transactions on page [18](#page-20-0) for further instruction on this procedure.

It is mandatory that a copy of the Claim Acknowledgement be given to the patient before he or she leaves the office. This form provides the patient with a record of the claim, which you submitted to the claims processor on their behalf. The printing of the claim acknowledgement for office use is at the discretion of the office.

If the claim is rejected, you will receive an error message on your computer screen or printer explaining the reason for rejection. Correct the error(s) and resubmit the claim.

**Note:** A claim that is not adjudicated in Real time may later be rejected during Batch processing. If this situation occurs, the claims processor will contact either the insured or your office.

If no response is received for the claim, check your mailbox later for an EOB or Claim Acknowledgement. If an EOB or Claim Acknowledgement cannot be retrieved, resubmit the claim.

A sample Claim Acknowledgement is shown on the next page. Note that the format of a Claim Acknowledgement may differ slightly because it might be combined with the patient's walkout bill produced by your computer system. A Claim Acknowledgement reflects the submitted amount only: the amount payable may differ.

## <span id="page-14-0"></span>**Sample – Claim Acknowledgement Form**

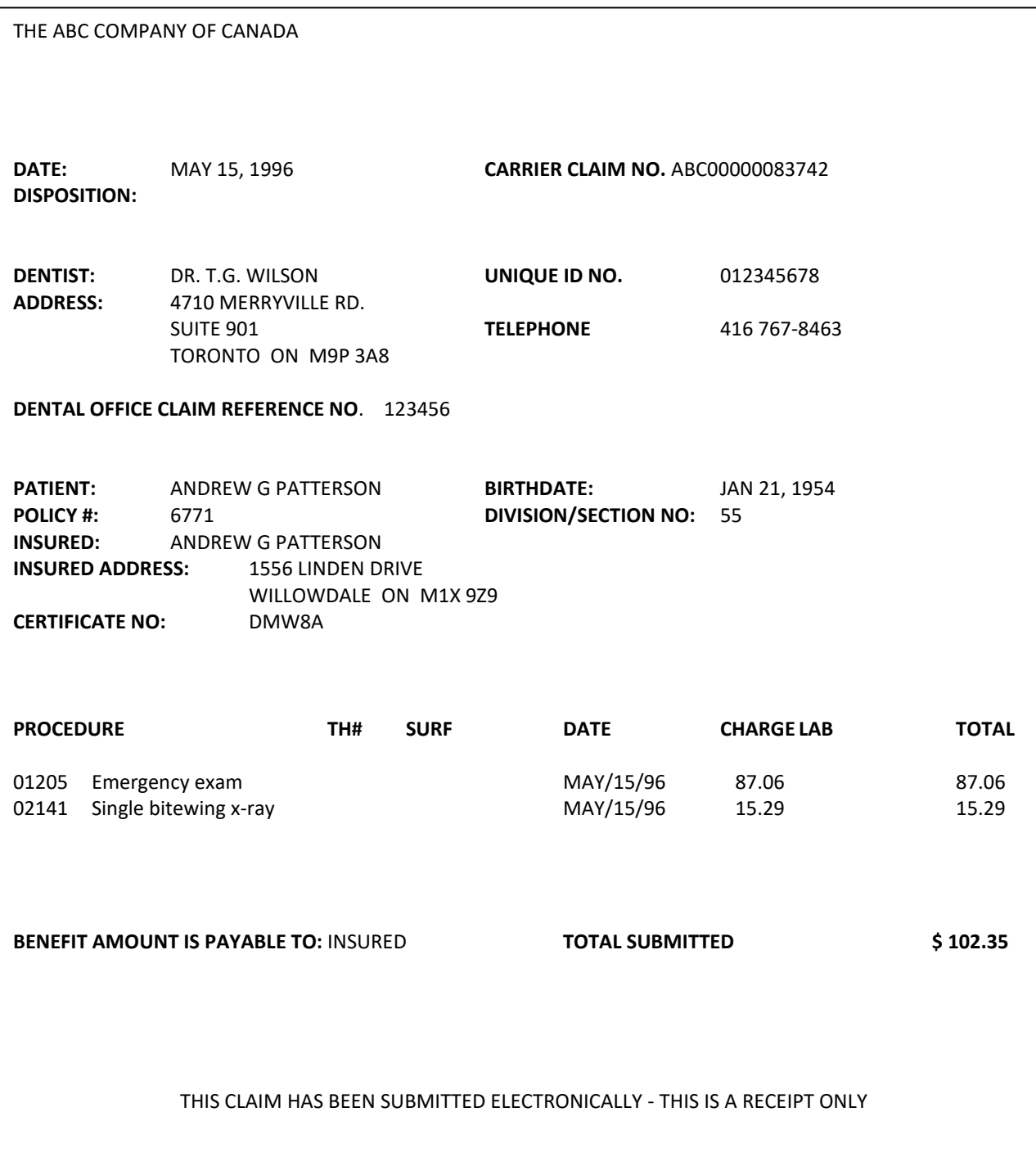

## <span id="page-15-0"></span>**Acknowledgement Form Headings**

.

The headings found on the sample Claim Acknowledgement are described as follows:

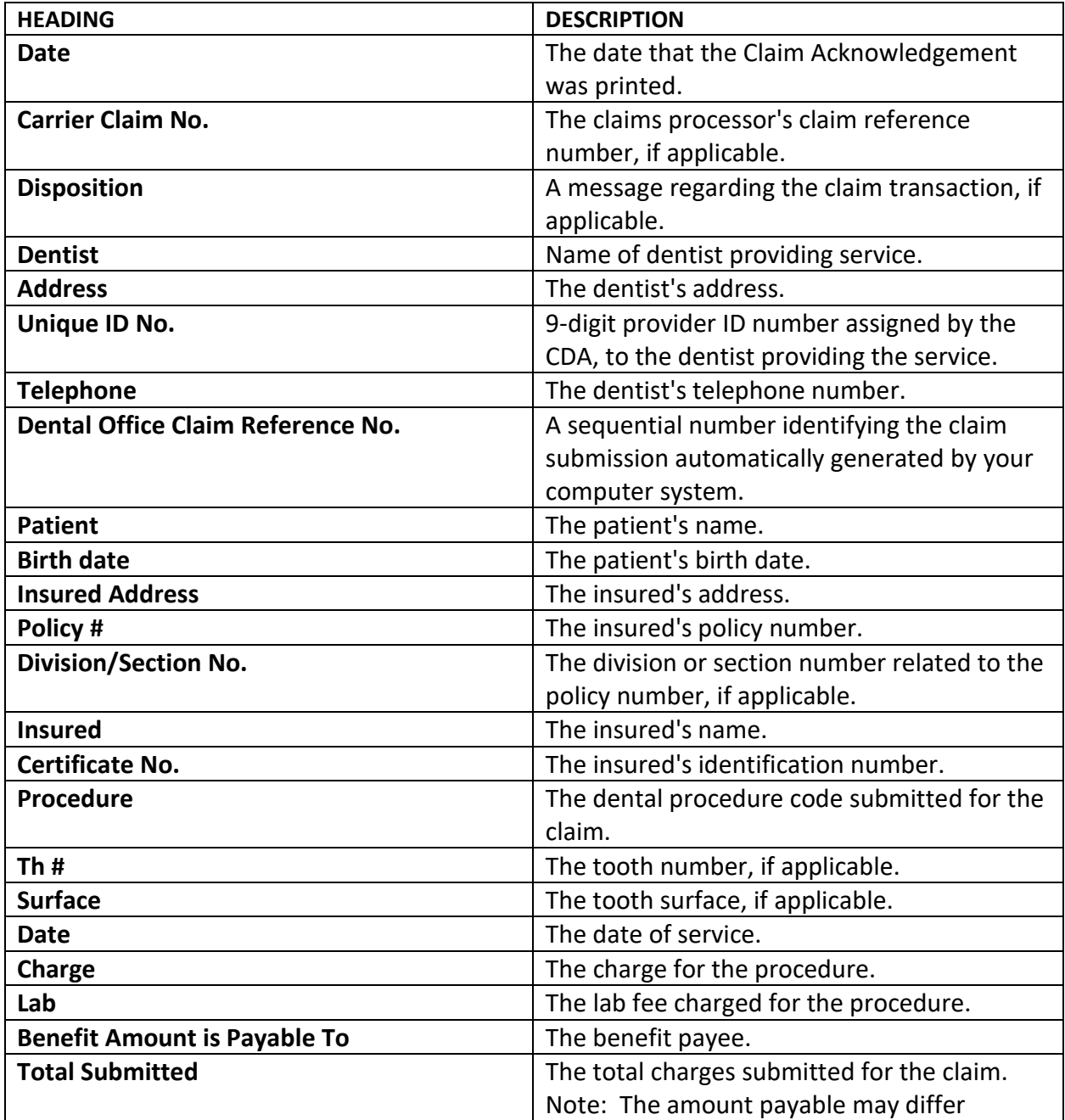

#### <span id="page-16-0"></span>**Employer Certified Claims**

Some claims must be signed and certified by the insured's employer before being processed by the claims processor. These claims cannot be adjudicated in Real time.

For this type of claim, an Employer Certified Form will be returned to you shortly after claim submission. This form will advise the insured that an authorized signature must first be obtained, following which the Employer Certified Form can be mailed to the claims processor.

Some employers require forms with slightly different information. In this situation, simply staple the Employer Certified Form to the patient's form.

A sample Employer Certified Form is shown on the next page.

## <span id="page-17-0"></span>**Sample - Employer Certified Form**

THE ABC COMPANY OF CANADA

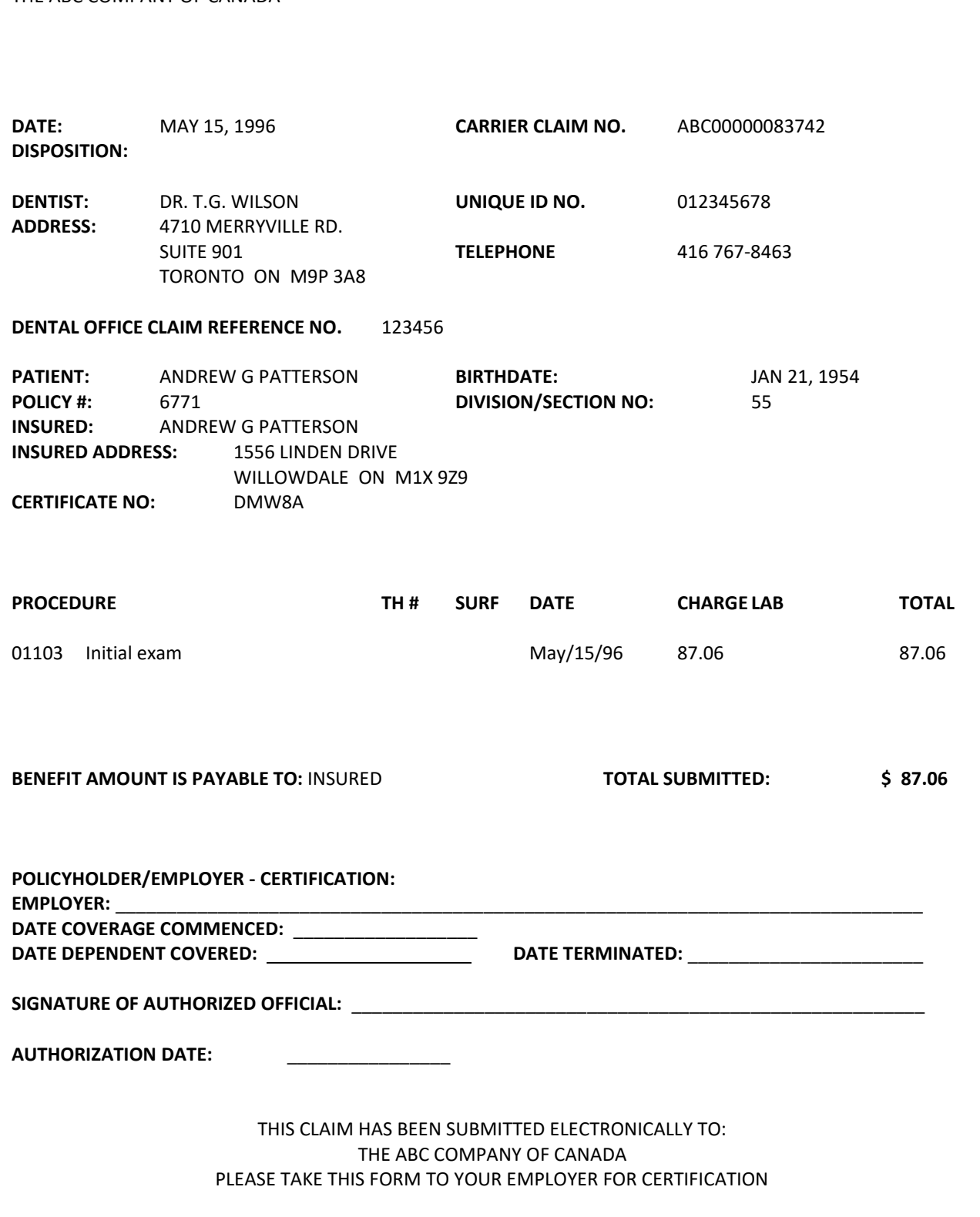

## <span id="page-18-0"></span>**Employer Certified Form Headings**

The headings on the Employer Certified Form are similar to those used on the Claim Acknowledgement, with the exception of an additional area to be completed by the insured's employer. The "Policy holder/Employer Certification" section of the form is described below:

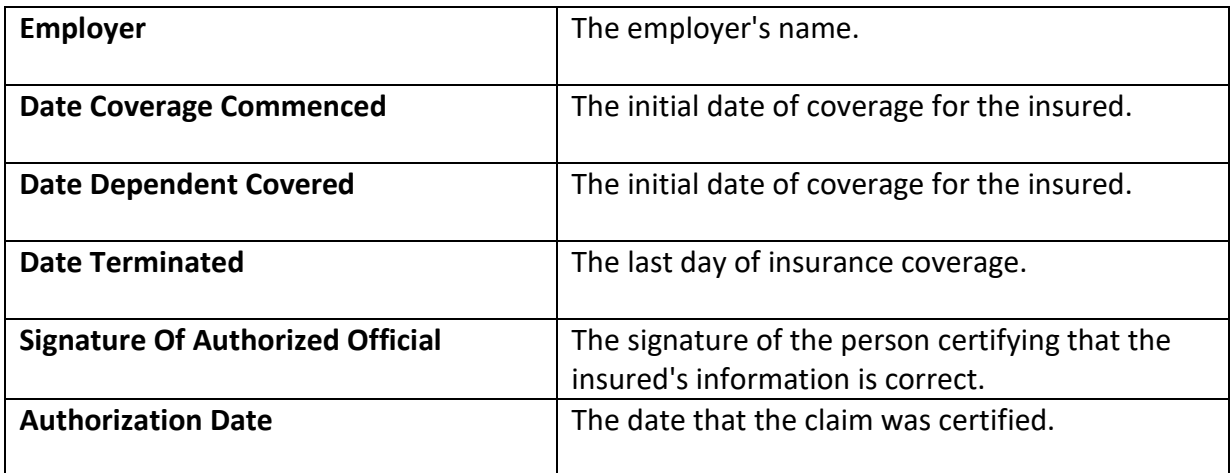

#### <span id="page-19-0"></span>**Reversing a Claim**

A claim submitted in error may be voided by performing a claim reversal. A claim reversal voids all procedures that were part of the original claim.

A claim may only be reversed using CDAnet on the same day that it was submitted. If you notice that a claim is invalid on a following day, notify the claims processor either by phone or by mail, quoting the carrier claim number and the dental office claim reference number as shown on the EOB or Claim Acknowledgement as soon as possible.

#### <span id="page-19-1"></span>**To reverse a claim:**

Enter the information required for a claim reversal as defined by your computer system. Be sure to indicate the same carrier claim number and dental office claim reference number as shown on the Claim Acknowledgement or Explanation of Benefits. Follow the instructions supplied by your dental software vendor.

If the reversal is successful, you will receive a message on your computer screen advising you of this.

If the reversal is rejected, you will receive an error message on your computer screen explaining the reason for rejection. If possible, correct the error(s) and resubmit the claim reversal. If the reason for rejection cannot be corrected, notify the third party either by phone or by mail that the original claim was invalid.

## <span id="page-20-0"></span>**Pended Claims/Request for Outstanding Transactions**

The dental office should initiate the Request for Outstanding Transactions regularly. This mailbox is referred to as the pended claims file in Version 2. It contains responses from the claims processors that are sent after the Real-time transaction takes place. Assignment practices tend to have more EOBs sent to their mailbox, and should therefore check their mailbox daily. The types of responses that are placed in the mailbox for the dentist are outlined below:

- a) EOB Response
- b) Claim Acknowledgement
- c) Outstanding Transaction Response
- d) Predetermination EOB
- e) Predetermination Acknowledgement
- f) E-mail Response

Occasionally, a claim or predetermination is submitted and the dentist receives a response from the network. This occurs when the network accepts the claim on behalf of the claims processor. Dentists can recognize a response from a network by the message "Transaction Received by Network. Check Mailbox Tomorrow".

It is important for the dentist to check the mailbox after receiving this message, as there might be an additional message from the claims processor. The third party may also send a claim/predetermination rejection to the mailbox. The dentist needs to receive this message to know to resubmit the claim.

The claims processor might also send an Explanation of Benefits as a follow-up response to the original Claim Acknowledgement. This will only occur for assigned claims, once the adjudication process has been completed by the carrier.

If the connection between the dental office and the network is lost during transmission, a dentist should check their mailbox. If after the claim was sent no response was received and if the claim was received by the network or claims processor, a response will later be found in the mailbox.

Check your mailbox regularly. This will ensure that all responses are received. If you have any questions regarding how to complete this transaction, please contact your software vendor for assistance.

## <span id="page-21-0"></span>**Pre-treatment Plans (Predetermination)**

A pre-treatment plan is used to submit information to the third party regarding planned treatment so that the patient is aware of his or her portion of the overall cost. CDAnet allows you to submit pre-treatment plans electronically, thereby reducing turnaround time and preventing lost and/or misplaced forms. Occasionally, additional information related to the pre-treatment plan, such as x-rays, may need to be mailed to the claims processor.

## <span id="page-21-1"></span>**To Submit a Pre-treatment Plan**

Enter the information required for a pre-treatment plan as defined by your computer system. Ensure that all information for the patient/insured is correct. Follow the instructions provided by your dental software vendor.

If the pre-treatment plan is sent successfully, you will receive a message on your computer screen advising you of this. If the claims processor is able to evaluate the pre-treatment plan in Real time then a Pre-treatment EOB will be printed. If not, then the third-party response will indicate that either a Pre-treatment EOB will be sent electronically at a later time, or the review of the pretreatment plan will be mailed.

## <span id="page-22-0"></span>**Coordination of Benefits**

## <span id="page-22-1"></span>**Coordination of Benefits for Version 2**

The Canadian Life and Health Insurance Association provide these guidelines for Coordination of Benefits:

If the patient has dental coverage, their insurance carrier is the primary carrier.

If the patient is a dependent, the insurance carrier for the parent (or covered person) with the earlier birth date in the calendar year is used as the primary carrier. For example, if Mrs. Smith's birth date is February 14 and Mr. Smith's birth date is August 11, then the insurance carrier for Mrs. Smith is the primary carrier for the Smiths' dependent children.

Both an EOB and a dental claim form will be printed if a claim involving COB is adjudicated in Real time. The dental claim form may be a standard claim form or, if your office has only one printer, a "Plain Paper Claim Form" as shown on the next page. The headings on this form are similar to those found on the standard claim form.

## <span id="page-22-2"></span>**Coordination of Benefits for Version 4 Claims**

Claims should first be transmitted through CDAnet for the primary carrier. An EOB will be printed for the primary carrier; the handling of a COB will depend upon several factors:

- If the secondary coverage is adjudicated by the same party as the primary coverage, such as when the primary and secondary carriers are the same, then a second EOB for the secondary carrier may be printed.
- If the secondary carrier accepts COB Claim Transactions then a claim will be transmitted to the secondary carrier, including a copy of the EOB from the primary carrier. An EOB from the secondary carrier will be printed if the secondary claim is adjudicated in Real time.
- If the secondary carrier does not accept COB Claims then a dental claim form will be printed for the secondary coverage.

## <span id="page-23-0"></span>**Sample - Plain Paper Claim Form**

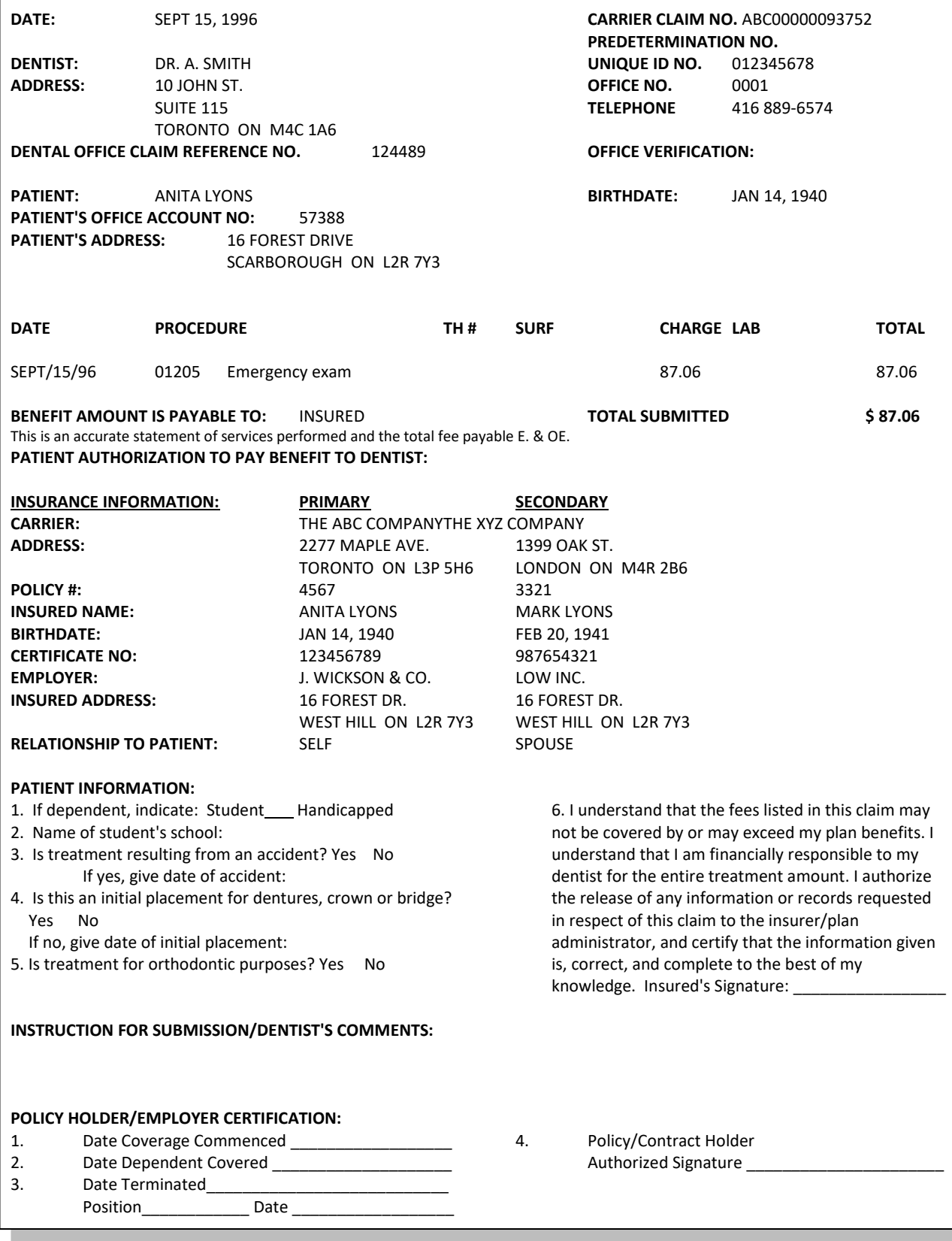

## <span id="page-24-0"></span>**Attachments**

Attachments may now be sent with Version 4.1 only; these attachments may consist of XRAYS or other oral images, or documents describing treatment plans or other pertinent information.

**The Attachment message is an** *optional* **message for application software. A vendor does not need to support this message type if they choose not to. Any supporting material for a claim needs to be physically mailed if the carrier or the application software does not support this message type.**

## <span id="page-24-1"></span>**Image Specifications:**

Black & White: XRAYS and other black and white images must be scanned in 8 or 16Bit Greyscale at a resolution between 150 DPI and 300 DPI inclusive.

Colour: Intra-oral and other images, pictures, must be scanned in 16, 24 or 32bit Colour at a resolution between 300 DPI and 600 DPI inclusive.

Care must be taken to ensure that only originals are scanned to ensure optimum digital image quality and thereby usability of the image.

Document must be submitted in ASCII text or Microsoft Word formats.

## <span id="page-24-2"></span>**Carrier and Network Information**

At times, you may require assistance in solving problems related to CDAnet. The following offer suggestions to address particular concerns.

## <span id="page-24-3"></span>**Networks & Insurance Carriers that support CDAnet**

The format for entering numbers on your computer system differs by insurance carrier. The details on the types of transactions supported by the Networks & Insurance Carriers are listed on the CDAnet Supported Transaction document available at [www.cdanet.ca.](http://www.cdanet.ca/)

#### <span id="page-24-4"></span>**CDAnet Networks**

**Networks** such as **TELUS Health Solutions and instream** provide your office with the ability to submit claims electronically. **Alberta Blue Cross** is also a network facilitating receipt and adjudication of electronic claims.

If your claim is denied access to the network, verify that all dentist and patient information has been entered correctly. The error message appearing on your screen will indicate where the problem lies, and you should contact the network directly. Refer to the list of CDAnet transactions supported by the Networks & Insurance Carriers document available at [www.cdanet.ca.](http://www.cdanet.ca/)

## <span id="page-25-0"></span>**Frequently Asked Questions about CDAnet**

#### <span id="page-25-1"></span>**CDAnet Resources**

## **Q. What CDAnet resources are available?**

**A.** The CDAnet Dental Office User Guide is provided to assist you in sending claims electronically through CDAnet formatted messages. All staff processing claims are encouraged to read the Dental Office User Guide.

**A.** The CDAnet Supported Transaction document provides a detailed list of the types of transactions supported by the networks and insurance carriers on CDAnet. It also lists the Help Desk phone numbers, carrier IDs and carrier policy information. The CDAnet Supported Transaction document is available at [www.cdanet.ca.](http://www.cdanet.ca/)

#### <span id="page-25-2"></span>**Subscribe to CDAnet**

## **Q. Who can subscribe to CDAnet?**

**A.** CDAnet is available to dentists who are members of CDA's corporate members, and CDA Affiliate Members (Quebec dentists who join CDA directly).

#### <span id="page-25-3"></span>**Dentist UIN – What you need to know**

## **Q. When is it appropriate to send a claim under the UIN of a different dentist for services I provided?**

**A.** Never. Claims must always be sent under the Unique Identification Number (UIN) of the treating dentist. For services provided by an associate dentist, the claim must be sent under the UIN of the associate. However, if a claim is being transmitted to a claims processor that supports version 4 of the CDAnet Messaging Standard, then the field Billing Provider Number can identify the dentist who is to receive assigned benefits. This feature is not available for claims processors who can only receive version 2 claims. Refer to the list of CDAnet transactions supported by the Networks & Insurance Carriers document available a[t www.cdanet.ca.](http://www.cdanet.ca/)

## **Q. Can I transmit claims for hygiene services provided by an independent dental hygienist?**

**A.** No. An independent dental hygienist must submit benefit claims under her or his own Unique Identification Number (UIN) as an independent dental hygienist using their own system, not CDAnet. When transmitting dental claims, only the services provided by the treating dentist or a dental hygienist employed by the dentist can be transmitted under the dentist's UIN.

## **Q. How do I request to Change to a Dentist UIN?**

**A.** The Unique Identification Number (UIN) changes when a dentist becomes a certified specialist. The UIN is suspended when there is a change to license status. Use Request to Change/Suspend Dentist UIN form to request CDAnet to change a UIN due to a specialty registration, or to suspend the UIN due to a change in license status. CDAnet will inform all carriers/claims processors of the changes. You do not need to contact the carriers. The change in UIN will apply to all the CDAnet offices you are registered in. Download CDAnet forms from [www.cdanet.ca.](http://www.cdanet.ca/)

## <span id="page-26-0"></span>**Office ID for Satellite Office Setup**

## **Q. We are opening a satellite office and will network the computers there to the main office – do we still need a different office ID for the satellite office?**

**A.** Yes. More and more practices are choosing to network the computers from satellite offices so all the claims are transmitted from the main office. Although it may make administrative sense that those claims would have the office ID of the main office so that any cheques for assigned reimbursements would be delivered to the main office, the purpose of the Provider Office Field in an electronic claim is to identify the location where the services were provided. This is reinforced in the CDAnet Subscription Agreement each CDAnet dentist signs where it states that the dentist certifies that, "…the dental claim is an accurate statement of services performed, the provider who performed them, the Office at which they were performed and of the total fee payable…"

If a claim is being transmitted to a claims processor that supports version 4 of the CDAnet Messaging Standard, then the field Billing Office Number can identify the main practice office. This feature is not available for claims processors who can only receive version 2 claims. Download the CDAnet Supported Transaction document from [www.cdanet.ca.](http://www.cdanet.ca/)

## <span id="page-26-1"></span>**Patient Information**

## **Q. Do patients need to sign anything to transmit claims electronically and how do I change patient address information?**

**A.** Yes, a patient must sign a statement authorizing the dental office to transmit his or her claims electronically. The authorization information and a template for printing authorization labels can be found in Appendix C - [Patient Authorization Labels.](#page-34-0)

## **Q. How do I change a patient's address?**

**A.** Update the information on your computer. The new address will be reflected on subsequent claims.

## **Q. What information is on an insurance card?**

A. Some of the terms used on dental claim forms may be unfamiliar to you. Policy number may also be referred to as group number, plan number and control number. Division number is also called section number, suffix number and unit number. Subscriber ID is also known as certificate number, employee ID and cardholder ID.

Some patients may carry a plastic or paper card that identifies the insurance carrier. These cards may have different artwork (depending on the insurance carrier and/or plan sponsor), however, all cards will contain the same information. The carrier logo usually appears on all cards to allow easy recognition.

## <span id="page-27-0"></span>**Office Information Changes**

## **Q. The dental office information has been changed, the office is moving, or closing, or a dentist is no longer working from the CDAnet office. What should I do?**

**A.** CDAnet must be notified if any of the office information has changed. You can make changes to your office information through CDA Practice Support Services at [https://services.cda-adc.ca.](https://services.cda-adc.ca/) CDAnet will inform all carriers/claims processors of your office changes. You do not need to contact the carriers.

## <span id="page-27-1"></span>**Claims Processing Procedures and Transmission Issues**

## **Q. Why did I receive a message advising me that I am not authorized to access CDAnet?**

**A.** If you recently subscribed to CDAnet and are unable to transmit claims to any of the CDAnet insurance carriers, contact the CDA Practice Support Services Help Desk at [pss@cda-adc.ca](mailto:pss@cda-adc.ca) or 1-866-788-1212, Monday to Friday from 7:30 AM to 8:00 PM Eastern Standard Time to verify that you and the claims processors are using the same identification numbers.

## **Q. I cannot transmit claims to an insurance carrier and cannot correct an error message? What should I do?**

**A.** In the event that dental office staff cannot correct an error message, the problem should be referred back to the networks, as they are the ones sending the message back on behalf of the insurance carrier. The networks can pull up the claim (using the CDAnet office number) and find out why the error was sent. Before you call the network, make sure that you have noted the CDAnet error message you received, have the CDAnet office number and the dentist unique identification number (UIN) ready. Go to the CDAnet Supported Transaction document available at [www.cdanet.ca](http://www.cdanet.ca/) for network help desk phone numbers.

## **Q. What if the network has not received my claim?**

**A.** Contact your software vendor for support.

## **Q. What should I do if a claim or predetermination is rejected?**

**A.** You will receive an error message on your screen explaining the reason for rejection. Correct the error(s) and resubmit the claim or predetermination, using a new claim reference number. If your system does not accept the changes, call the applicable carrier. If you receive an error that you don't understand, contact the CDA Practice Support Services Help Desk at [pss@cda-adc.ca](mailto:pss@cda-adc.ca) or 1-866-788-1212, Monday to Friday from 7:30 AM to 8:00 PM Eastern Standard Time.

## **Q. I received a message stating "Network error, please resubmit claim." Is there something wrong with my computer system?**

**A.** No, this message indicates that there was a temporary transmission problem. Try submitting the claim again.

## **Q. I'm getting an invalid carrier ID code. What does that mean?**

**A.** It means that the ID number you have programmed for the insurance company is incorrect.

Verify the information on the CDAnet Supported Transaction document (available at [www.cdanet.ca\)](http://www.cdanet.ca/) and make any necessary changes. If you're unsure on how to change this information, contact your software vendor for additional help.

## **Q. I received a message stating "Error code \_\_\_". What does this mean?**

**A.** Contact your software vendor to request that descriptions be added to these error codes. A list of error codes can also be found in your CDAnet Dental Office User Guide (see [Appendix B](#page-31-0) – [List of Error Codes\)](#page-31-0)

## **Q. The icon (or window B, depending on the software) is not giving me the option to use CDAnet. Why not?**

**A.** Either the dentist record in your software is not configured to allow electronic claims or the carrier record in your software does not indicate support for electronic claims. Contact your software vendor to update the information found in your software to correct the above issue.

## **Q. Can I send claims after normal business hours?**

**A.** Yes, you will receive a Claim Acknowledgement shortly after submitting the claim. CDAnet claims may be transmitted to ITRANS and the CCDWS 24 hours a day, seven days a week, including holidays. If the carrier system is not available, the ITRANS system and the CCDWS will acknowledge receipt of the claim, and forward the claim to the carrier system when it becomes available.

## **Q. Can I reverse a claim that was submitted yesterday?**

**A.** No, a claim reversal can only be performed on CDAnet on the same day the claim was submitted. Call or write the claims processor, quoting the claim reference number shown on the Explanation of Benefits or Claim Acknowledgement, and inform the Claims Department of the error. If the dental office staff does not know how to do a claim reversal, they should contact their insurance carrier for information. If the claim cannot be reversed on the same day due to errors, the dental office must send a manual claim form with a letter referencing the initial claim to the insurance company.

## **Q. I tried to reverse a claim, and received a message asking me to try again later. What happened?**

**A.** The claims processor was unable to handle your request for a claim reversal at the time it was submitted. Try to reverse the claim again later in the day. If you are unable to reverse the claim on the same day, follow the procedures outlined in the question for sending a claim reversal manually.

## **Q. What if a patient deals with a claims processor that is not participating in CDAnet?**

**A.** The insured should continue to submit his or her claims on paper.

## **Q. Where do I receive updates?**

**A.** Your software vendor supplies updates to your practice management software. Updates such as new carriers, carrier networks and supported transactions types will appear on the CDAnet website at [www.cdanet.ca.](http://www.cdanet.ca/)

## **Q. What is the difference between Batch Mode and Real Time?**

**A. Batch processing** means that the insurance carrier will adjudicate all claims at a predetermined time rather than on an as received basis. When a claim is sent to a batch processing system, you will receive a Claim Acknowledgement in response, not an Explanation of Benefits. The claim will usually be adjudicated later in the day or overnight.

**A. Real time processing** means that when you submit a claim, the claims processor will adjudicate it and send an Explanation of Benefits response back to you immediately (approximately 20-40 seconds).

## <span id="page-29-0"></span>**Support Contact Information**

## **Q. How do I contact the CDA Practice Support Services Help Desk**

**A.** CDA Practice Support Services Help Desk Tel.: 1-866-788-1212 Monday to Friday from 7:30 AM to 8:00 PM Eastern Standard Time Email: [pss@cda-adc.ca](mailto:pss@cda-adc.ca)

## <span id="page-30-0"></span>**Appendix A – Patient Information Form**

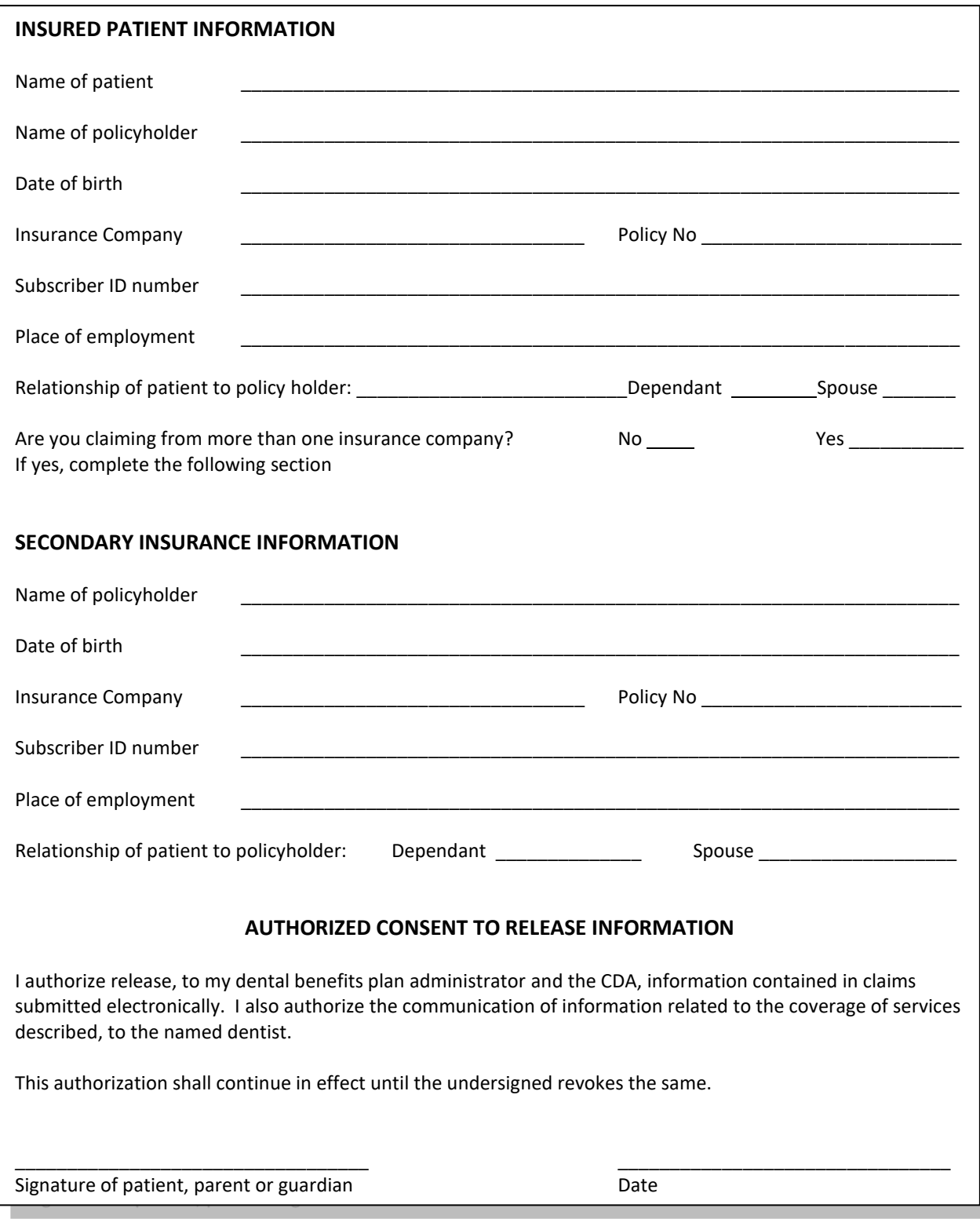

#### **Error Code Message** 001 Missing/Invalid Transaction Prefix 002 Missing/Invalid Dental Claim # or Office Sequence # 003 Missing/Invalid Version Number 004 Missing/Invalid Transaction Code 005 Missing/Invalid Carrier Identification Number 006 | Missing/Invalid Software System ID 007 Missing/Invalid Dentist Unique ID (Provider Number) 008 Missing/Invalid Dental Office Number 009 Missing/Invalid Primary Policy/Plan Number 010 Missing/Invalid Division/Section Number 011 Missing/Invalid Subscriber Identification Number 012 | Missing/Invalid Relationship Code 013 Missing/Invalid Patient's Sex 014 Missing/Invalid Patient's Birthday 015 Missing Patient's Last Name 016 | Missing Patient's First Name 017 Missing/Invalid Eligibility Exception Code 018 | Missing Name of School 019 Missing Subscriber's Last Name or Name did not match to the one on file 020 Missing Subscriber's First Name or Name did not match to the one on file 021 Missing Subscriber's Address 022 | Missing Subscriber's City 023 Missing/Invalid Subscriber's Postal Code 024 | Invalid Language of Insured 025 Missing/Invalid Subscriber's Birthday 026 | Invalid Secondary Carrier ID Number 027 Missing/Invalid Secondary Policy/Plan Number 028 | Missing/Invalid Secondary Division/Section Number 029 Missing/Invalid Secondary Plan Subscriber Number 030 Missing/Invalid Secondary Subscriber's Birthday 031 Claim should be submitted to secondary carrier first (secondary is the primary carrier) 032 Missing/Invalid Payee 033 | Invalid Accident Date 034 Missing/Invalid Number of Procedures Performed 035 | Missing/Invalid Procedure Code 036 Missing/Invalid Date of Service 037 Missing/Invalid International Teeth or Sextant, Quadrant Arch Designation 038 Missing/Invalid Tooth Surface 039 Invalid Date of Initial Placement (Upper) 040 | Missing/Invalid Response re: Treatment Required for Orthodontic Purposes 041 Missing/Invalid Dentist's Fee Claimed 042 Missing/Invalid Lab Fee 043 Missing/Invalid Unit of Time 044 Message Length Field did not match length of message received 045 Missing/Invalid E-Mail / Materials Forwarded Flag 046 | Missing/Invalid Claim Reference Number 047 Provider is not authorized to Access CDAnet

## <span id="page-31-0"></span>**Appendix B – List of Error Codes**

048 Please Submit Claim Manually

049 No outstanding responses from the network requested

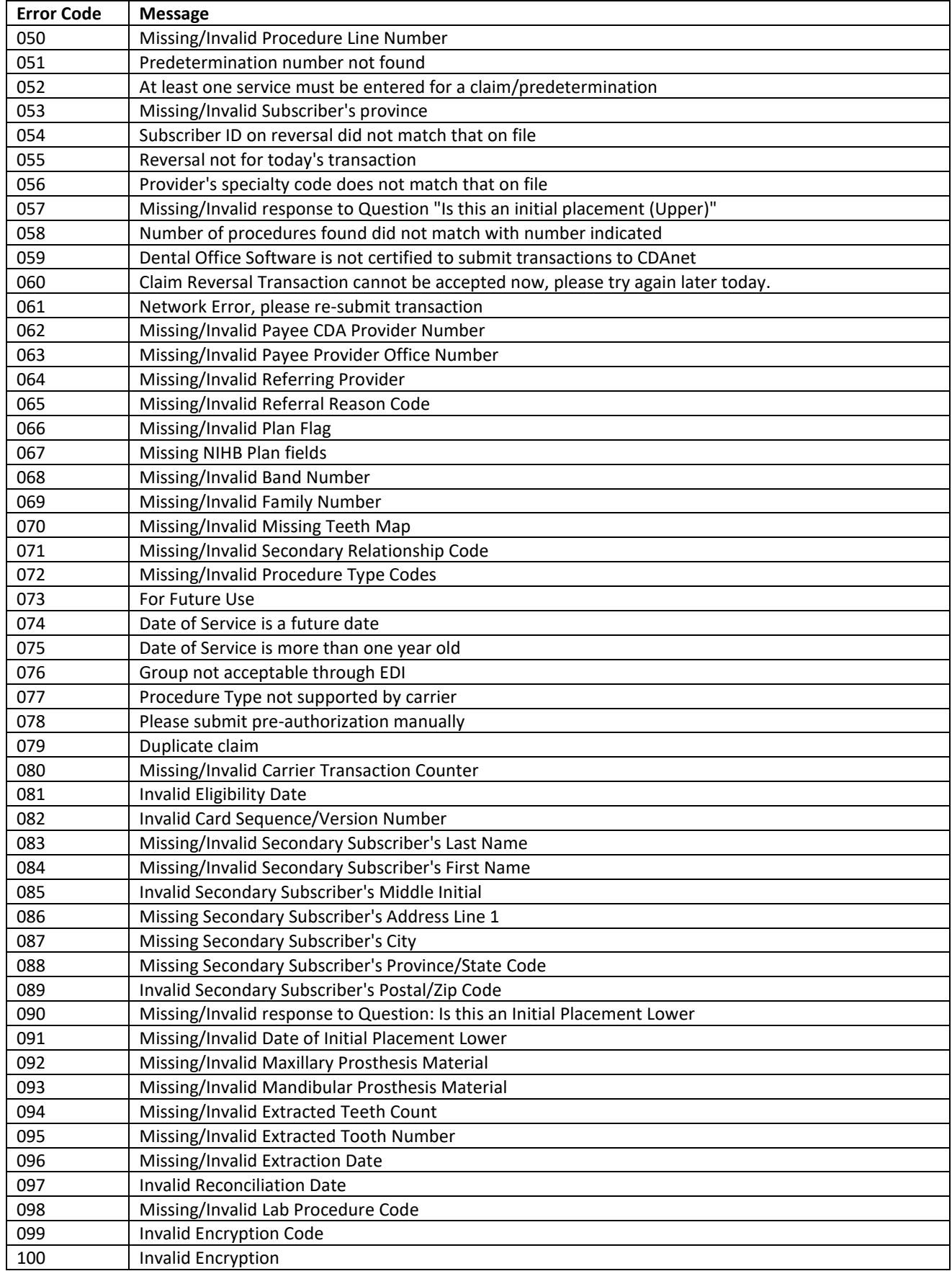

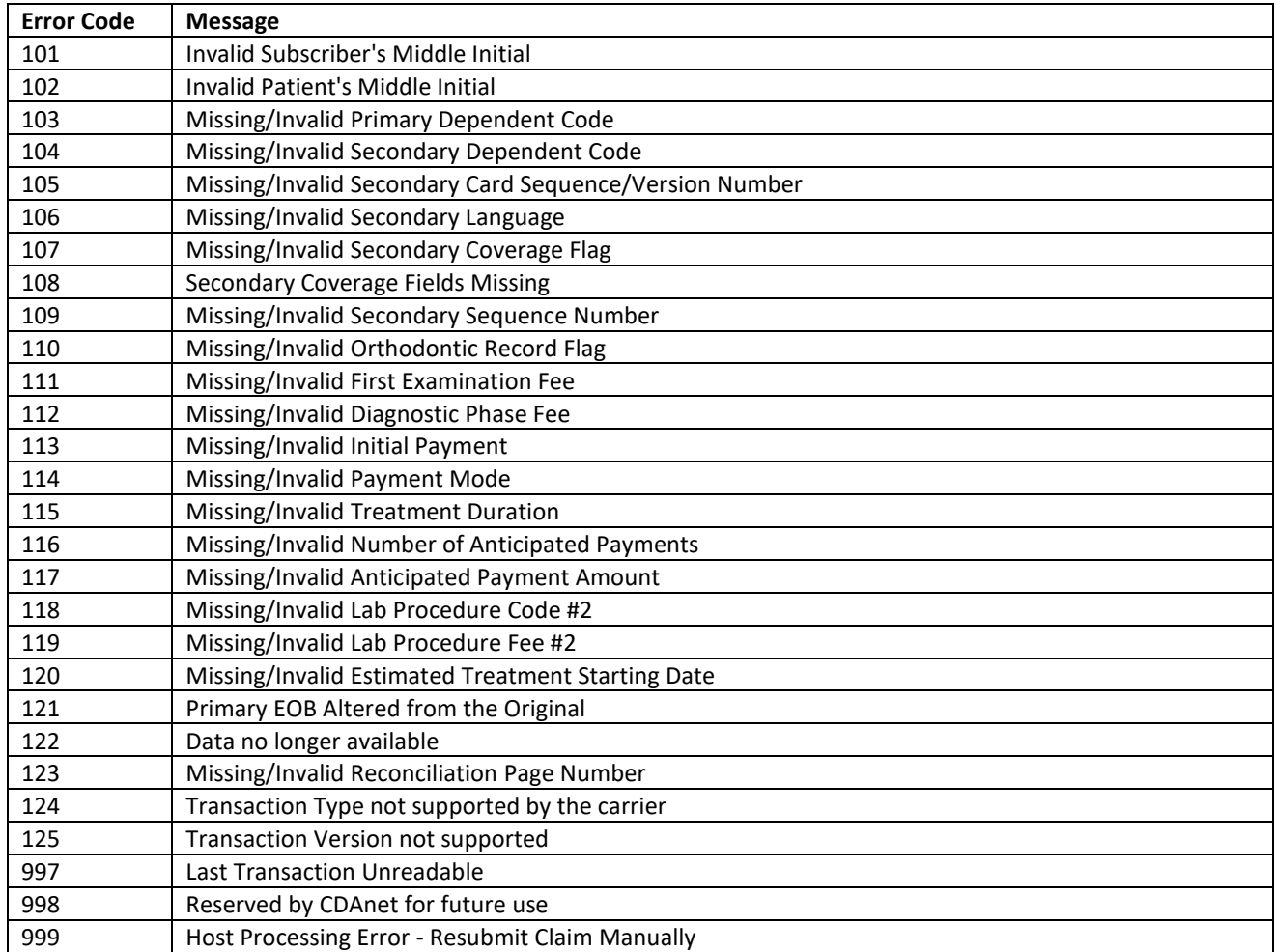

Note: Not all error codes will apply to your version of CDAnet; this list is intended for reference only.

## <span id="page-34-0"></span>**Appendix C - Patient Authorization Labels**

The following two pages are sample sheets, which you can use to create labels for insertion in your files. The patient must provide your office with his or her authorization for claims to be sent electronically and for any assignment of benefits you undertake. You may wish to obtain this authorization using a central logbook, or with individual labels such as these.

I hereby assign my benefits, payable from claims submitted Electronically, to Dr. And authorize payment directly to him/her. This authorization shall continue in effect until the undersigned revokes the same. \_\_\_\_\_\_\_\_\_\_\_\_\_\_\_\_\_\_\_\_\_\_\_\_ \_\_\_\_\_\_\_\_\_\_\_\_\_\_\_\_\_\_\_\_\_ Signature of subscriber Date I hereby assign my benefits, payable from claims submitted Electronically, to Dr. And authorize payment directly to him/her. This authorization shall continue in effect until the undersigned revokes the same. \_\_\_\_\_\_\_\_\_\_\_\_\_\_\_\_\_\_\_\_\_\_\_\_ \_\_\_\_\_\_\_\_\_\_\_\_\_\_\_\_\_\_\_\_\_ Signature of subscriber Date I hereby assign my benefits, payable from claims submitted Electronically, to Dr.  $\Box$ And authorize payment directly to him/her. This authorization shall continue in effect until the undersigned revokes the same. \_\_\_\_\_\_\_\_\_\_\_\_\_\_\_\_\_\_\_\_\_\_\_\_ \_\_\_\_\_\_\_\_\_\_\_\_\_\_\_\_\_\_\_\_\_ Signature of subscriber Date I hereby assign my benefits, payable from claims submitted Electronically, to Dr. \_ And authorize payment directly to him/her. This authorization shall continue in effect until the undersigned revokes the same. \_\_\_\_\_\_\_\_\_\_\_\_\_\_\_\_\_\_\_\_\_\_\_\_ \_\_\_\_\_\_\_\_\_\_\_\_\_\_\_\_\_\_\_\_\_ Signature of subscriber Date I hereby assign my benefits, payable from claims submitted Electronically, to Dr. And authorize payment directly to him/her. This authorization shall continue in effect until the undersigned revokes the same. \_\_\_\_\_\_\_\_\_\_\_\_\_\_\_\_\_\_\_\_\_\_\_\_ \_\_\_\_\_\_\_\_\_\_\_\_\_\_\_\_\_\_\_\_\_ Signature of subscriber Date I hereby assign my benefits, payable from claims submitted Electronically, to Dr. And authorize payment directly to him/her. This authorization shall continue in effect until the undersigned revokes the same. \_\_\_\_\_\_\_\_\_\_\_\_\_\_\_\_\_\_\_\_\_\_\_\_ \_\_\_\_\_\_\_\_\_\_\_\_\_\_\_\_\_\_\_\_\_ Signature of subscriber Date I hereby assign my benefits, payable from claims submitted Electronically, to Dr. And authorize payment directly to him/her. This authorization shall continue in effect until the undersigned revokes the same. \_\_\_\_\_\_\_\_\_\_\_\_\_\_\_\_\_\_\_\_\_\_\_\_ \_\_\_\_\_\_\_\_\_\_\_\_\_\_\_\_\_\_\_\_\_ Signature of subscriber Date I hereby assign my benefits, payable from claims submitted Electronically, to Dr. And authorize payment directly to him/her. This authorization shall continue in effect until the undersigned revokes the same. \_\_\_\_\_\_\_\_\_\_\_\_\_\_\_\_\_\_\_\_\_\_\_\_ \_\_\_\_\_\_\_\_\_\_\_\_\_\_\_\_\_\_\_\_\_ Signature of subscriber Date I hereby assign my benefits, payable from claims submitted Electronically, to Dr.  $\Box$ And authorize payment directly to him/her. This authorization shall continue in effect until the undersigned revokes the same. \_\_\_\_\_\_\_\_\_\_\_\_\_\_\_\_\_\_\_\_\_\_\_\_ \_\_\_\_\_\_\_\_\_\_\_\_\_\_\_\_\_\_\_\_\_ Signature of subscriber Date I hereby assign my benefits, payable from claims submitted Electronically, to Dr.  $\Box$ And authorize payment directly to him/her. This authorization shall continue in effect until the undersigned revokes the same. \_\_\_\_\_\_\_\_\_\_\_\_\_\_\_\_\_\_\_\_\_\_\_\_ \_\_\_\_\_\_\_\_\_\_\_\_\_\_\_\_\_\_\_\_\_ Signature of subscriber Date

I authorize release, to my benefits plan administrator and the CDA, information contained in claims submitted electronically. I also authorize the communication of information related to the coverage of services described to the named Dentist.

This authorization shall continue in effect until the undersigned revokes the same.

\_\_\_\_\_\_\_\_\_\_\_\_\_\_\_\_\_\_\_\_\_\_\_\_ \_\_\_\_\_\_\_\_\_\_\_\_\_\_\_\_\_\_\_\_\_.

Signature of patient, parent or Date Guardian

I authorize release, to my benefits plan administrator and the CDA, information contained in claims submitted electronically. I also authorize the communication of information related to the coverage of services described to the named Dentist.

This authorization shall continue in effect until the undersigned revokes the same.

\_\_\_\_\_\_\_\_\_\_\_\_\_\_\_\_\_\_\_\_\_\_\_\_ \_\_\_\_\_\_\_\_\_\_\_\_\_\_\_\_\_\_\_\_\_.

Signature of patient, parent or Date Guardian

I authorize release, to my benefits plan administrator and the CDA, information contained in claims submitted electronically. I also authorize the communication of information related to the coverage of services described to the named Dentist.

This authorization shall continue in effect until the undersigned revokes the same.

\_\_\_\_\_\_\_\_\_\_\_\_\_\_\_\_\_\_\_\_\_\_\_\_ \_\_\_\_\_\_\_\_\_\_\_\_\_\_\_\_\_\_\_\_\_. Signature of patient, parent or Date Guardian

I authorize release, to my benefits plan administrator and the CDA, information contained in claims submitted electronically. I also authorize the communication of information related to the coverage of services described to the named Dentist.

This authorization shall continue in effect until the undersigned revokes the same.

\_\_\_\_\_\_\_\_\_\_\_\_\_\_\_\_\_\_\_\_\_\_\_\_ \_\_\_\_\_\_\_\_\_\_\_\_\_\_\_\_\_\_\_\_\_.

Signature of patient, parent or Date Guardian

I authorize release, to my benefits plan administrator and the CDA, information contained in claims submitted electronically. I also authorize the communication of information related to the coverage of services described to the named Dentist.

This authorization shall continue in effect until the undersigned revokes the same.

\_\_\_\_\_\_\_\_\_\_\_\_\_\_\_\_\_\_\_\_\_\_\_\_ \_\_\_\_\_\_\_\_\_\_\_\_\_\_\_\_\_\_\_\_\_. Signature of patient, parent or Date Guardian

I authorize release, to my benefits plan administrator and the CDA, information contained in claims submitted electronically. I also authorize the communication of information related to the coverage of services described to the named Dentist.

This authorization shall continue in effect until the undersigned revokes the same.

\_\_\_\_\_\_\_\_\_\_\_\_\_\_\_\_\_\_\_\_\_\_\_\_ \_\_\_\_\_\_\_\_\_\_\_\_\_\_\_\_\_\_\_\_\_.

Signature of patient, parent or Date Guardian

I authorize release, to my benefits plan administrator and the CDA, information contained in claims submitted electronically. I also authorize the communication of information related to the coverage of services described to the named Dentist.

This authorization shall continue in effect until the undersigned revokes the same.

\_\_\_\_\_\_\_\_\_\_\_\_\_\_\_\_\_\_\_\_\_\_\_\_ \_\_\_\_\_\_\_\_\_\_\_\_\_\_\_\_\_\_\_\_\_. Signature of patient, parent or Date Guardian

I authorize release, to my benefits plan administrator and the CDA, information contained in claims submitted electronically. I also authorize the communication of information related to the coverage of services described to the named Dentist.

This authorization shall continue in effect until the undersigned revokes the same.

\_\_\_\_\_\_\_\_\_\_\_\_\_\_\_\_\_\_\_\_\_\_\_\_ \_\_\_\_\_\_\_\_\_\_\_\_\_\_\_\_\_\_\_\_\_.

Signature of patient, parent or Date Guardian

I authorize release, to my benefits plan administrator and the CDA, information contained in claims submitted electronically. I also authorize the communication of information related to the coverage of services described to the named Dentist.

This authorization shall continue in effect until the undersigned revokes the same.

\_\_\_\_\_\_\_\_\_\_\_\_\_\_\_\_\_\_\_\_\_\_\_\_ \_\_\_\_\_\_\_\_\_\_\_\_\_\_\_\_\_\_\_\_\_. Signature of patient, parent or Date Guardian

I authorize release, to my benefits plan administrator and the CDA, information contained in claims submitted electronically. I also authorize the communication of information related to the coverage of services described to the named Dentist.

This authorization shall continue in effect until the undersigned revokes the same.

\_\_\_\_\_\_\_\_\_\_\_\_\_\_\_\_\_\_\_\_\_\_\_\_ \_\_\_\_\_\_\_\_\_\_\_\_\_\_\_\_\_\_\_\_\_.

Signature of patient, parent or Date Guardian